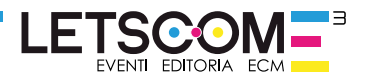

### **Dear User,**

Letscom E3 thanks you for choosing our Live Educational Events (LEEs). Below you will find a guide to access our virtual classrooms, we will be meeting over the web.

### **To partecipate in the event you must register on the e-learning platform.**

#### **Joint us at www.fad-letscome3.it**

Looking forward to see you at our webinar.

The Organizing Secretariat

## **STEP 1 - REGISTER ON THE E-LEARNING PLATFORM**

Joint at **www.fad-letscome3.it**, click on **"New Account"**

Fill in the form and create your own account. **You will receive a verification mail: check your own data and confirm the registration.**

#### **If you are already registered skip registration and log in.**

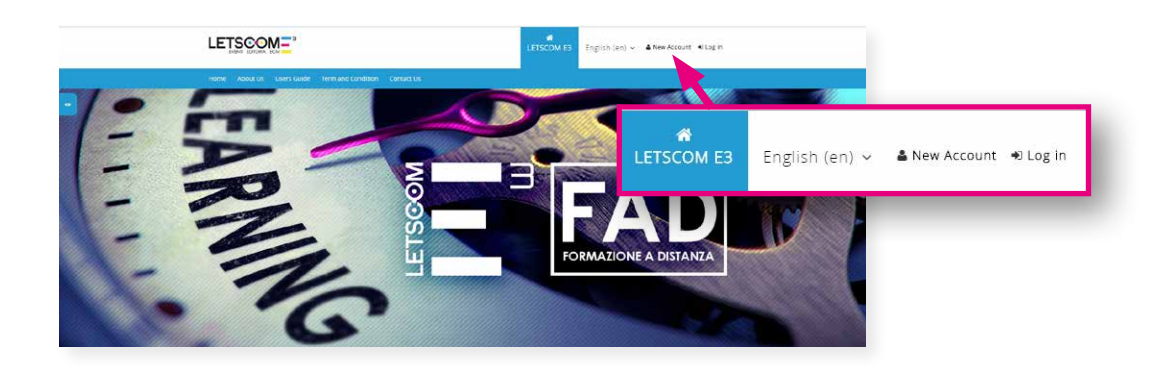

# **STEP 2 - LOG IN**

Click **log in** and insert user and password.

Please confirm your identity pressing **"Confirm"**

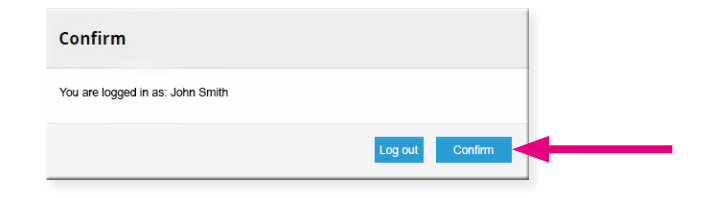

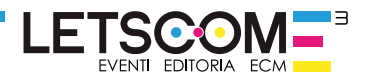

# **STEP 3 - REGISTER AT THE COURSE**

You are in the homepage, you can see our courses.

Choose your course an press **"How to register>>"** and then **"Enrol me"**. Now you can see all event's informations.

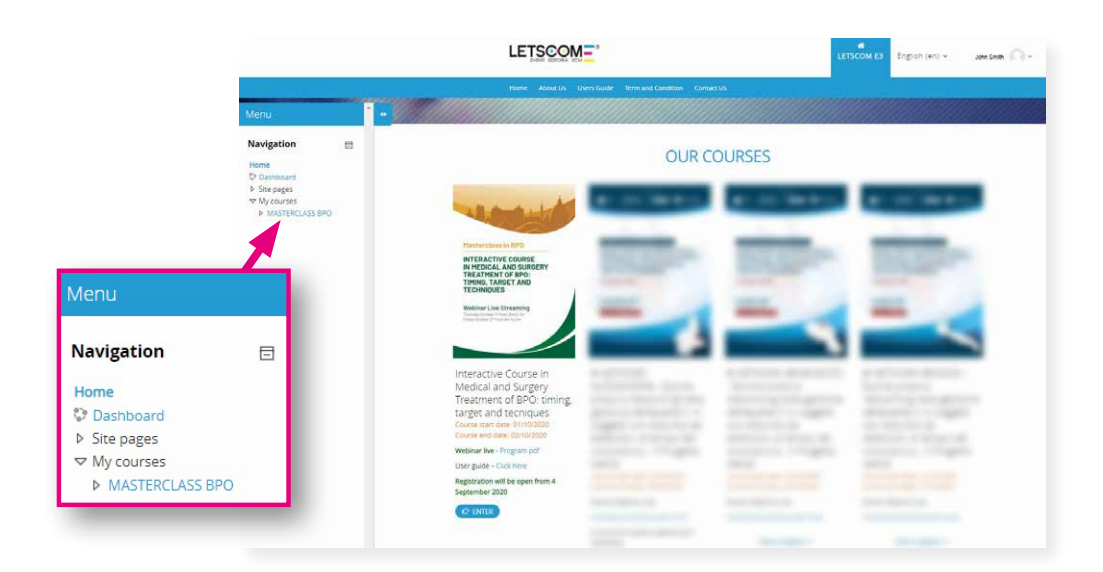

# **STEP 4 - ATTEND THE COURSE**

To attend the course access the virtual classroom 30 minutes before the start of the webinar and click **"Join"**.

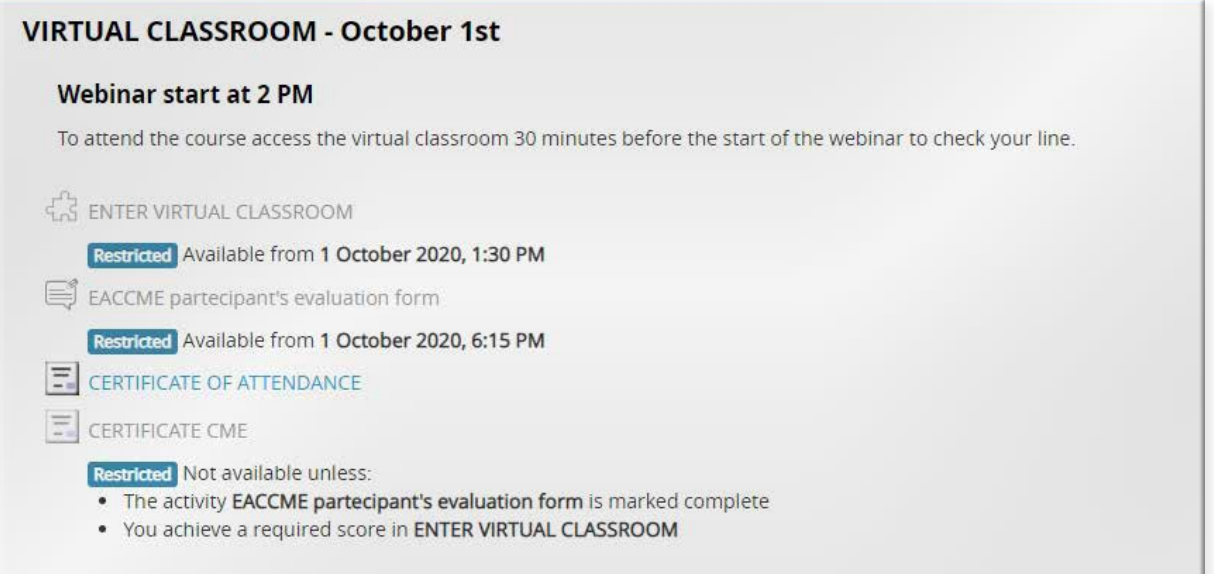

ZOOM is the platform of choice for our video lessons, if you don't have it you can download it or start from your browser

### **For a better performance use ZOOM.**

For technical support contact us: *info-fad@letscome3.it*